# **GPS-TRACKER BEDIENUNGSANLEITUNG**

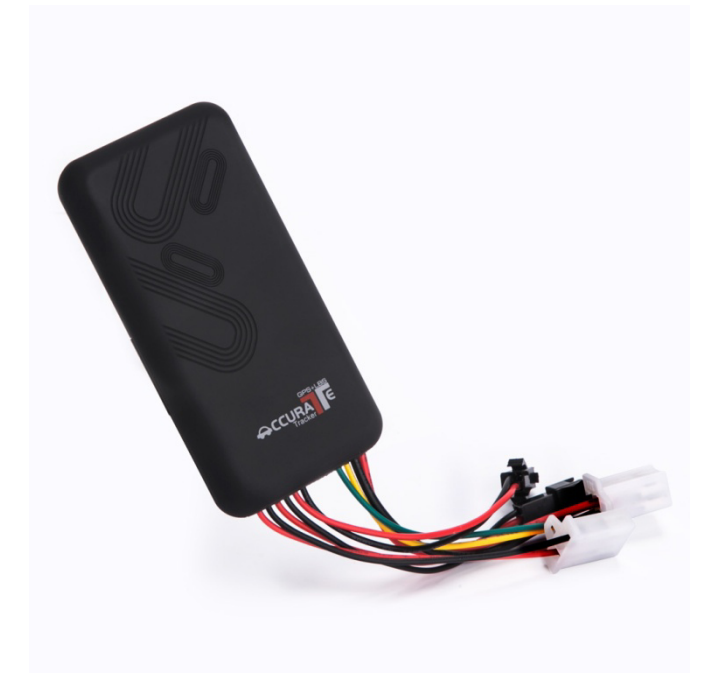

# **VORWORT**

Vielen Dank für den Kauf dieses GPS-Trackers. Diese Anleitung zeigt Ihnen detailliert, wie Sie das Gerät reibungslos in Betrieb nehmen können. Bitte lesen Sie diese Anleitung vor der Inbetriebnahme des Gerätes sorgfältig durch. Bitte beachten Sie, dass jegliche Aktualisierungen des Handbuches ohne vorherige Ankündigung erfolgen. Jedes Mal wird die aktuelle Version des Handbuchs in den neuesten Produktverkäufen veröffentlicht. Der Hersteller übernimmt keinerlei Verantwortung für Fehler oder Auslassungen in diesem Handbuch.

#### **1 ZUSAMMENFASSUNG**

Dieses Produkt arbeitet auf der Grundlage von bestehenden GSM/GPRS-Netzwerken und GPS-Satelliten und kann alle Remote-Ziele per SMS, APP und Internet lokalisieren und überwachen. Es verwendet die modernste Technologie der GPS und AGPS Dual-Positionierung.

#### **Spezifikationen**

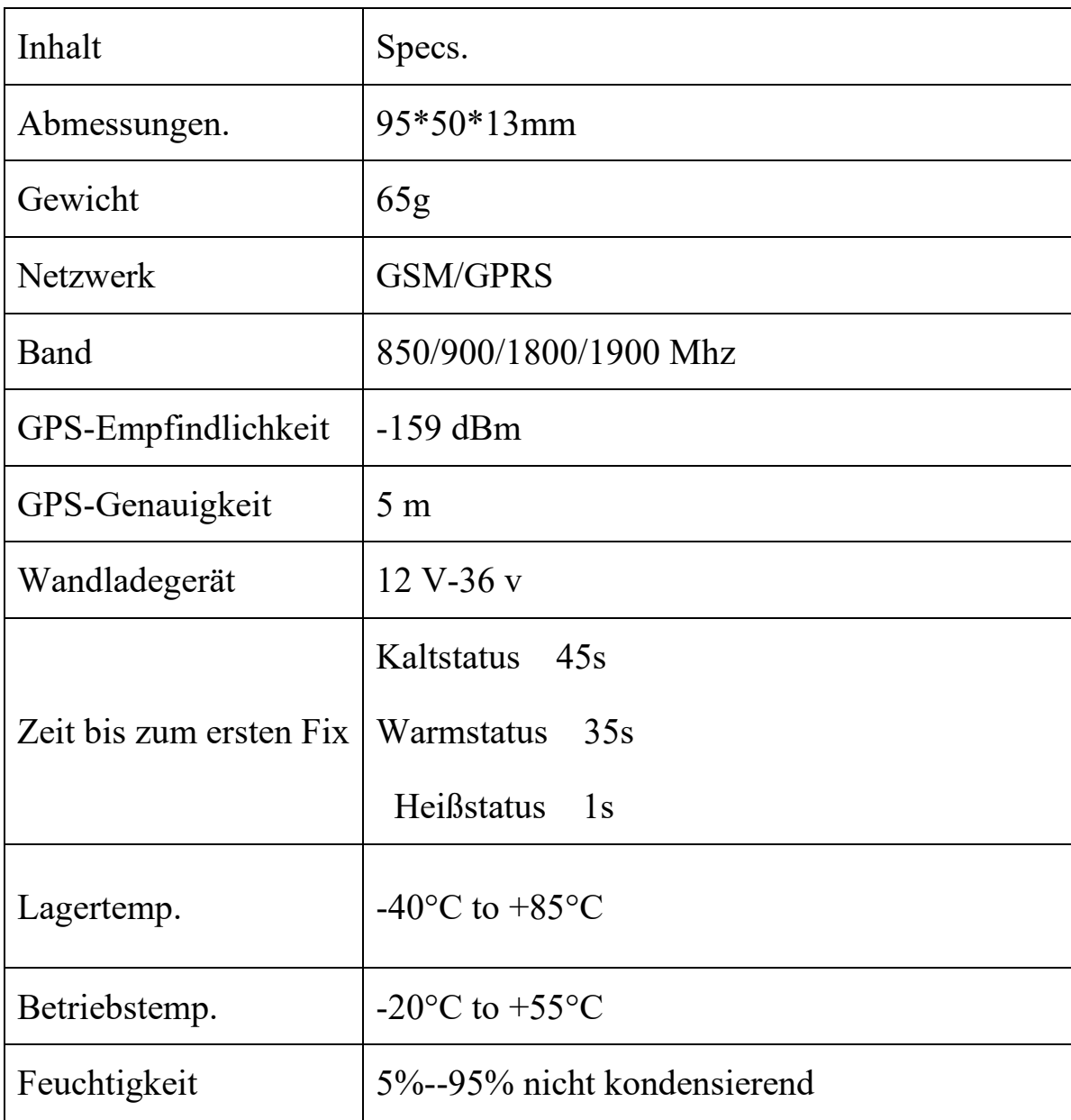

## **Hauptfunktionen**

- ·GSM-Quadbandfrequenz;
- ·Echtzeit-Tracking per SMS/GPRS.
- ·Geschwindigkeitsalarm
- ·Bewegungsalarm
- ·Eingebaute Sicherungsbatterie, um den Stromausfallalarm zu verwirklichen.
- ·Fahrzeug deaktivieren über Relaisschaltung.
- ·ACC Anschluss zum Aktivieren/Deaktivieren (Vibrationsalarm)
- ·Vibrationsalarm
- ·Sprachüberwachung hinzugefügt
- ·SOS-Alarm hinzugefügt
- "Öffnen Sie den Tür"-Alarm hinzugefügt;
- ·Intelligenter Energiesparmodus hinzugefügt
- ·AGPS-Funktion hinzugefügt, empfängt GPS-Signale schneller
- · Integrierter Speicher hinzugefügt

# **2.Hardware-Beschreibung**

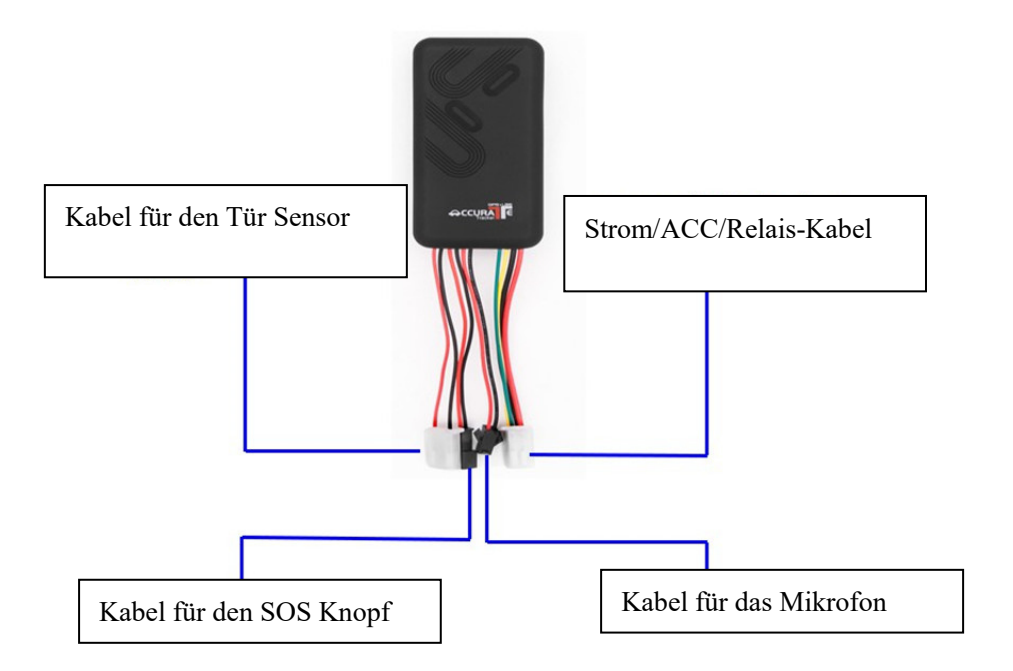

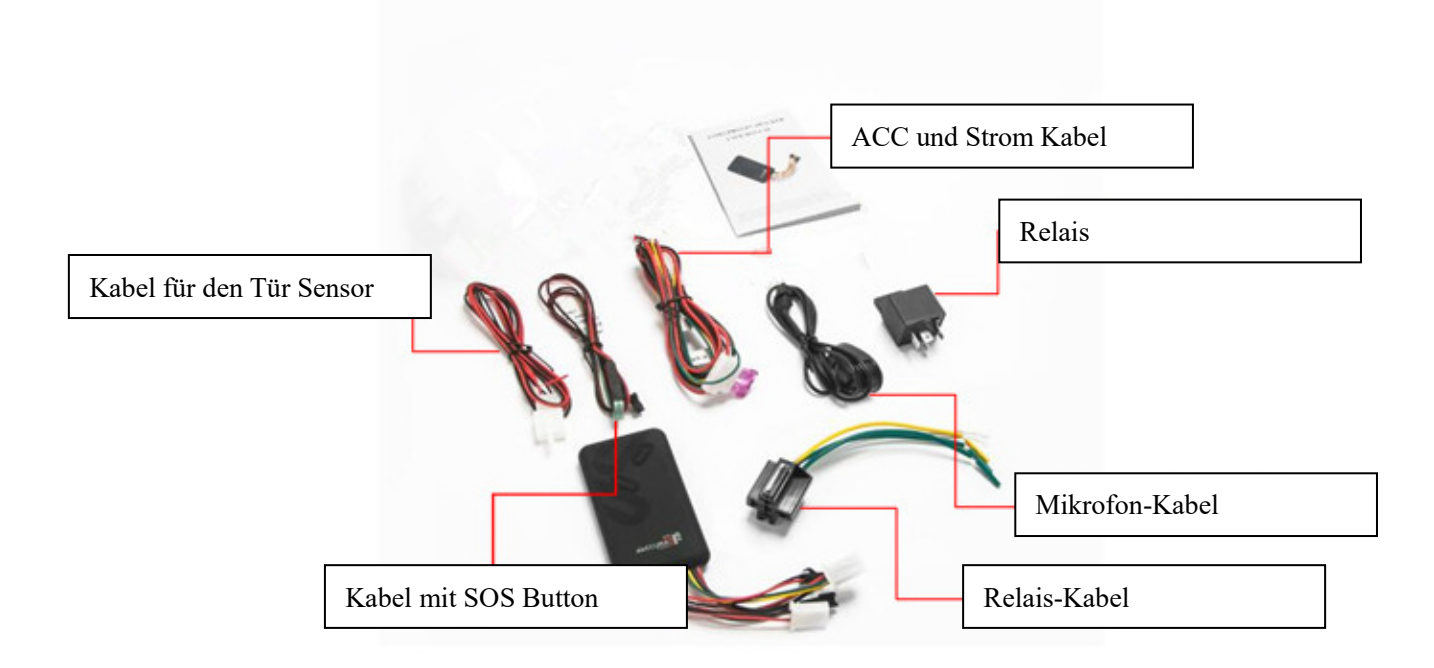

**2.1) Richten Sie die Vorderseite des Gerätes in Richtung Himmel. Wenn das Gerät im Auto installiert wird, ist zu beachten, dass das GPS-Empfangssignal reduziert und die GPS-Funktionalität gestört wird, wenn die Windschutzscheibe mit einer metallischen Wärmedämmungsschicht oder Heizschicht verklebt ist.** 

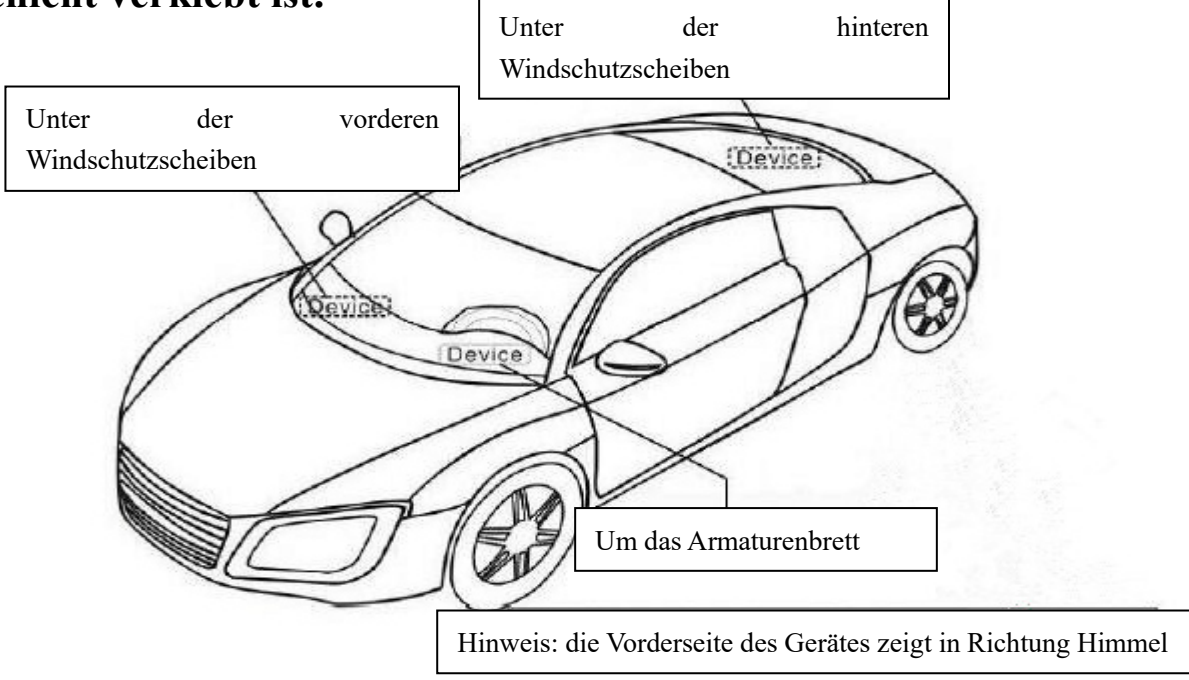

(Der GPS-Tracker muss von einem erfahrenen Techniker installiert werden)

#### **3. Darstellung der Verkabelung**

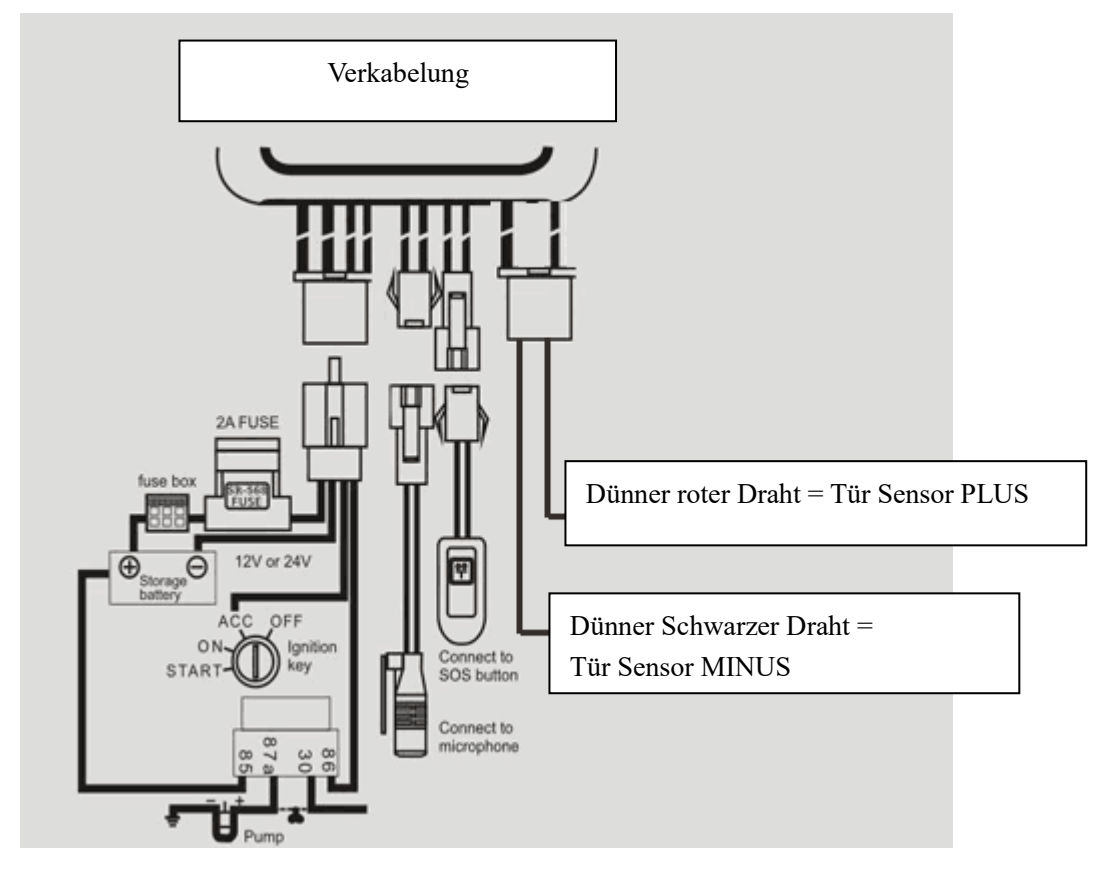

Stromkabel-Anschluss des Gerät wie oben:

- 3.1 Der rote Draht wird mit dem Pluspol + des Fahrzeugs verbunden
- 3.2 Der schwarze Draht wird mit dem Minuspol des Fahrzeugs verbunden
- 3.3 Der gelbe Draht wird mit dem gelben Relaisdraht verbunden
- 3.4 Der grüner Draht wird mit der ACC-Leitung verbunden
- 3.5 Der dünne rote Draht wird mit dem Steuerkreislauf der Tür verbunden.

Hier geht auch die Innenraumleuchte PLUS

3.6 Der dünne schwarze Draht wird mit dem Steuerkreislauf der Tür verbunden.

Hier geht normales MASS (MINUS)

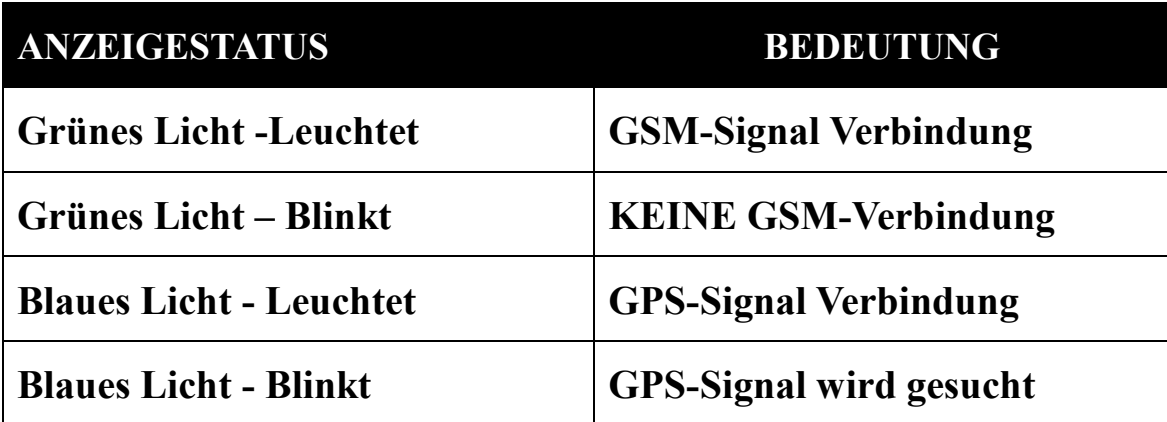

 **Hinweis: Alle LEDs werden nach 10 Minuten ausgeschaltet. Verbindung mit einer 12V-36V Spannung der Stromversorgung**

#### **4. Hinweise:**

1. GPS-Empfang haben Sie nur im Freien.

Sie haben keinen Empfang in Gebäuden, Garagen oder Tunneln.

2. Bitte stellen Sie sicher, dass die GSM-SIM-Karte (2G-GSM-Netzwerk oder kompatible mit dem 2G-GSM-Netzwerk), das Anrufen, das Senden von SMS und evtl. eine GPRS InternetFlat besitzt.

3. Bitte stellen Sie sicher, dass die GSM-SIM-Karte ausreichend Guthaben geladen hat.

4. Bitte stellen Sie sicher, dass die Rufnummernunterdrückung des Anrufers deaktiviert ist (Das Handy mit dem das Gerät abgefragt wird).

5. Die SIM Karte im Tracker darf KEINEN PIN-Code haben.

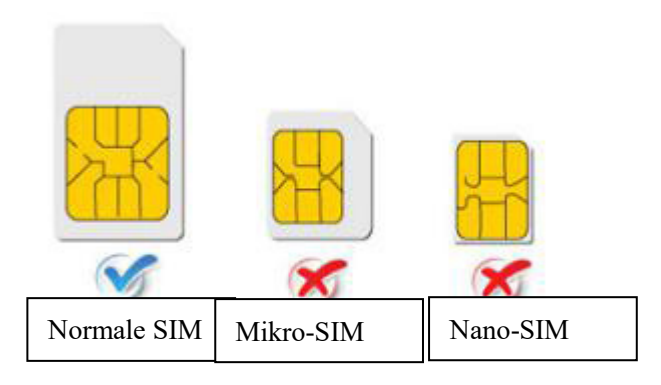

# **Schnelle einstieg**

1) Öffnen Sie die Gummiabdeckung, legen Sie die SIM-Karte in den Steckplatz ein.

2) Platzieren Sie das Gerät im Freien und schließen Sie an eine 9V/36V Stromquelle an.

3) Stellen Sie den kleinen Schalter auf "ON".

4) Rufen Sie nun die Nummer des Tracker an, der Tracker weist nun den Anruf ab und sendet einen Google Maps-Link mit Position an den Anrufer.

Oder Sie Senden eine SMS an das Gerät (smslink123456).

#### 5. **SMS-Befehle**

HINWEISE:

- 1) Das Standardpasswort des Gerätes: 123456.
- 2) Alle SMS Befehle müssen über ein Mobiltelefon an das Gerät gesendet werden.
- 3) Nach dem setzen der Admin-Nummer werden alle Alarmmeldungen an diese gesendet.

4) Wenn die Admin-Nummer gesetzt ist, Antwortet der Tracker nur noch auf diese Nummer.

6) Wenn Sie die Standby-Zeit verlängern möchten, aktivieren Sie keine Alarm Sensoren.

7) Der Standard-Modus ist "GPRS". Um in den SMS Modus zu wechseln senden per SMS sms123456 (bzw. sms+IhrPasswort).

**5.1.** Rufen Sie nun die Nummer des Trackers an, der Tracker weist nun den Anruf ab und sendet einen Google Maps-Link mit Position an den Anrufer. Oder Sie Senden eine SMS an das Gerät (smslink123456).

#### $z.B.:$

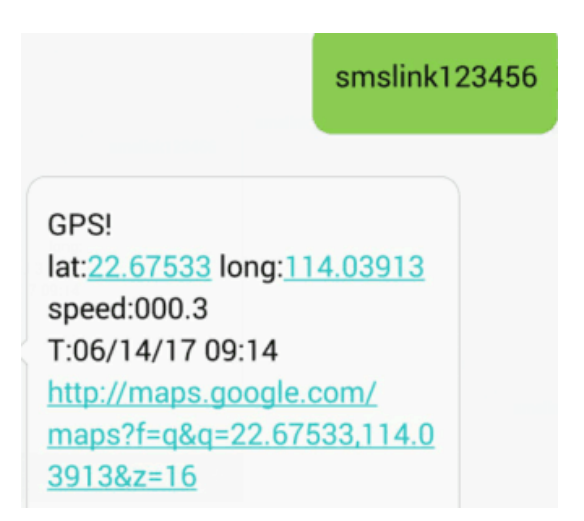

## **ERKLÄRUNG DER PARAMETER/CODES IN SMS-NACHRICHTEN**

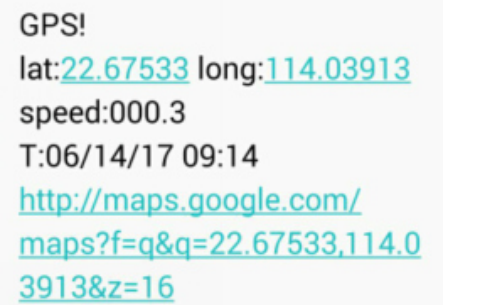

sMcc:460 sMnc:0 sLac: 9755 Cellid: 3962 Time:08/00/00 Date:00/00/00 IMEI: 352887077654321

Abb.  $1 - GPS-Signal$  Abb.  $2 - *kein* GPS-Signal$ 

#### **Abb. 1**:**Erklärung des Inhalts der SMS.**

- **Lat:22.67533 lon:114.03913** Breiten- und Längengrade.
- **Spd**:**000.3** Dies ist die Bewegungsgeschwindigkeit des Gerätes.
- **T:06/14/17 09:14** Echtzeit**-T**racking-Zeit. Die Standardzeit ist London. Sie können die Zeitzone per SMS-Befehl ändern
- **Google Link:** Dies ist der Link zu Google Maps, der die Position des Gerätes anzeigt auf der Google Maps Karte anzeigt.

## **Abb. 2**:**LBS-Informationen ohne GPS-Satellitensignal.**

- ◆ smcc:27a4 1223: Echtzeit-LBS-Daten.
- **Time:08/00/00** LBS-Positionierungszeit.

Wenn Sie eine SMS erhalten, die wie Abb. 2 aussieht, gehen Sie bitte nach draußen

und warte bis Sie Satellitensignal empfangen.

## **5.2. Admin-Nummer (unterstützt** bis zu 5 Adminnummern)

Nach dem setzen der Adminnummer werden alle Alarmmeldungen an Adminnummer 1 gesendet.

Befehl: admin123456 IhreRufnummer (Diese Telefonnummer ist Ihre eigene

Handynummer, nicht die SIM-Kartennummer im Tracker.)

Antwort: admin ok

Z.B.: admin123456 13725556021 (in DE zb. 017123456789)

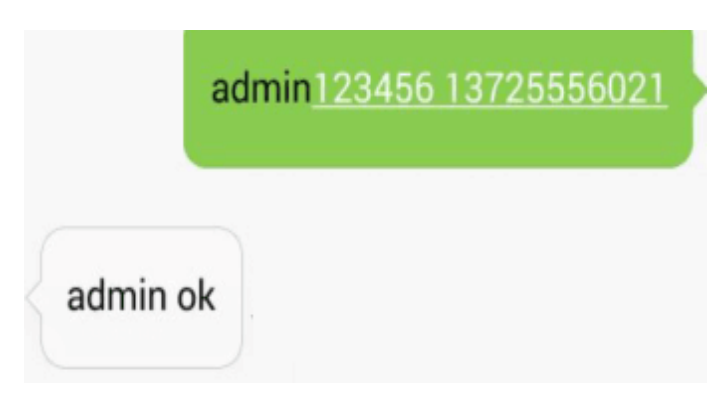

#### **Die Admin-Nummer Löschen Nummer Löschen:**

L Befehl : noadmin123456 Antwort: noadmin ok 13725556021

#### **5.3. Geschwindigkeitsalarms eschwindigkeitsalarms setzen**.

Einstellung des Übergeschwindigkeitsalarms Übergeschwindigkeitsalarms:

Befehl : speed123456 070 (die vorgesehene Geschwindigkeit ist 70km/h) Hinweis: nicht weniger als 60 Antwort: speed ok 60 km/h

 $Z.B.:$ 

speed123456 070

speed ok

Wenn die Geschwindigkeit des Gerätes 70km/h übersteigt, wird es die Nachricht "Geschwindigkeitslarm!" an die Admin-Nummer senden.

#### **Geschwindigkeitsalarms Löschen** :

Befehl : nospeed123456 Antwort: nospeed ok

**5.4. Einstellung des Bewegungsa Bewegungsalarms** (Es funktioniert nur, wenn man ein

5.4. Einstellung des Bewegungsalarms (Es funktioniert nur, wenn man ein<br>GPS-Signal empfängt, der Umfang ist ein Kreis mit einem Radius von 200 Metern)

```
Befehl: move123456
Antwort: move ok
Z.B.:
```

```
move alarm!
<DateTime:2017-03-19
09:03:48
\geqhttp://maps.google.com/
maps?q=N22.674530,E114.0
41598
```
#### **Den Bewegungsalarm Löschen:**

Befehl: nomove123456 Antwort: nomove ok

#### **5.5 Zeitzone einstellen (**die Werkseinstellung ist GMT 0)

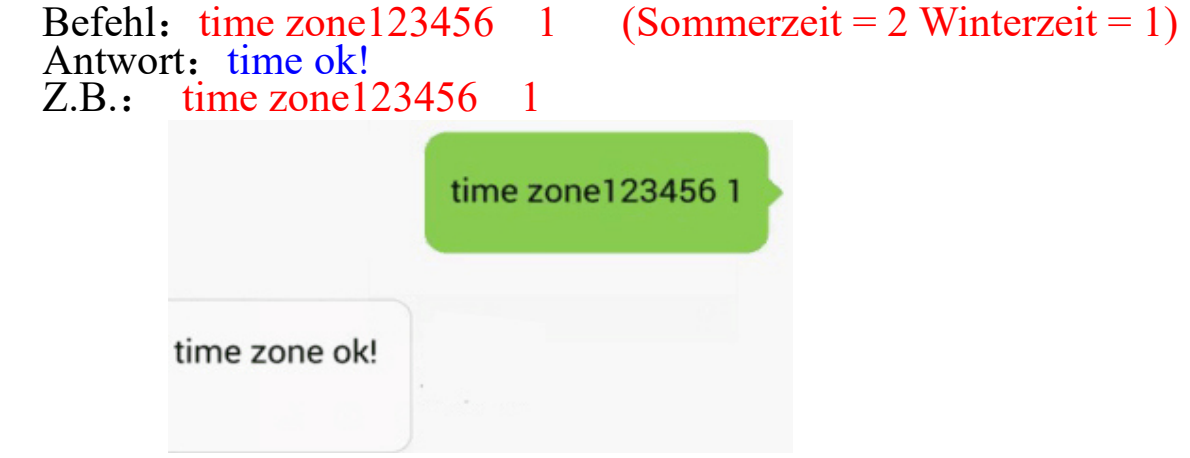

#### **5.6 Stromausfallalarm**

Wenn das Gerät über eine integrierte Batterie verfügt, sendet es nach einem Stromausfall einen Alarm

cut power alert! 352887077654321 17-04-18 13:30:10 22.675139, N, 114.039073, E http://maps.google.com/maps? q=N22.675139,E114.039073

## **5.7 Batteriealarm**

Diese Funktion ist standardmäßig aktiviert. Ein Alarm wird gesendet, sobald die Batterieleistung weniger als 30% beträgt.

## **Batteriealarm abschalten**

Befehl : lowbattery123456 off

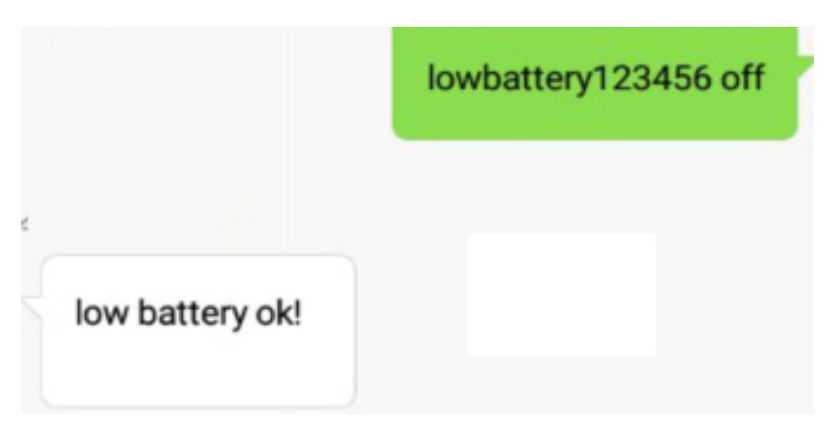

#### **Batteriealarm wieder aktivieren**

Befehl : lowbattery123456 on

# **5.8 Vibrationsalarm einstellen (integrierter G-Sensor)**

Befehl: Befehl : shock123456 (ACC muss angeschlossen sein, ist 5 Minuten kein

Strom auf ACC ist der Vibrationsalarm Aktive.

#### ACHTUNG! **ACC Status muss Aktiv sein**)

Antwort: Vibration ok

Shock123456

set vibrate OK

# **Den Vibrationalarm abschalten**:

Befehl: noshock123456

Antwort: "Kein Vibrationsalarm ok"

#### **5.9 ACC Status Aktivieren**

1) Senden Sie ACC123456 an den Tracker, um die ACC-Funktion zu aktivieren

Z.B.:

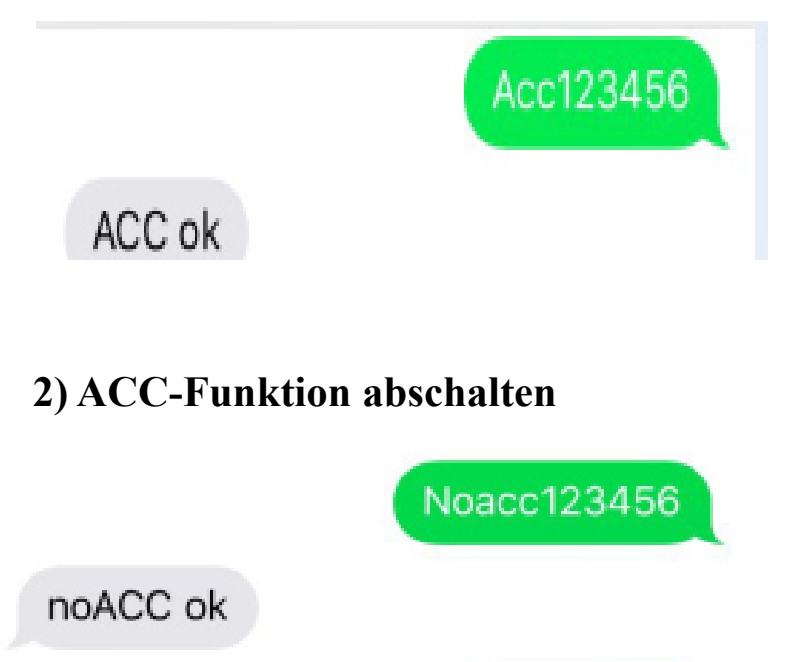

# **6.0 Fahrzeugabschaltung bzw. Relaisschaltung schalten**

1) Befehl: cut123456 (Es wird ausgeführt und stoppt das Auto, wenn die Geschwindigkeit unter 20 km/h fällt)

Antwort : Stop engine Succee

Z.B.

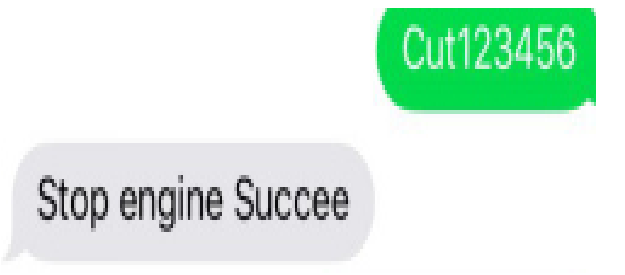

# **2) Öl- und Stromsystem fortsetzen**

Befehl: resume123456

Antwort : Resume engine Succee

Z.B.

Resume123456

Resume engine Succee

# **6.1 Abhör Funktion Aktivieren**

Der Standardmodus ist "Tracker" (Tracker-Modus).

Befehl: monitor123456 (schaltet in den "Überwachung"-Modus, rufen Sie das Gerät an, dieser hebt ab und Sie können mithören)

Monitor123456

monitor ok

# **Abhör Funktion abschalten**

Befehl: tracker123456 an das Gerät ("Tracker"-Modus)

# **6.2 SOS-Alarm**

Halten Sie die SOS-Taste 1 Sekunde lang gedrückt. Der Tracker sendet eine SMS "SOS HELPME!+lat./long." in einem Intervall von 3 Minuten an alle autorisierten Nummern

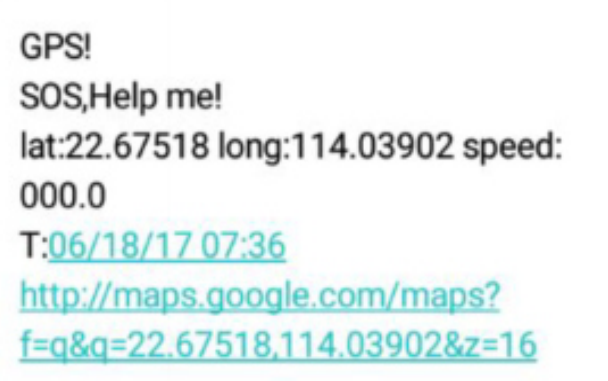

**SOS-Alarm abschalten:** Senden Sie mit den autorisierten Nummern eine SMS

help me an den Tracker. Sie erhalten die Antwort "Help me! ok!"

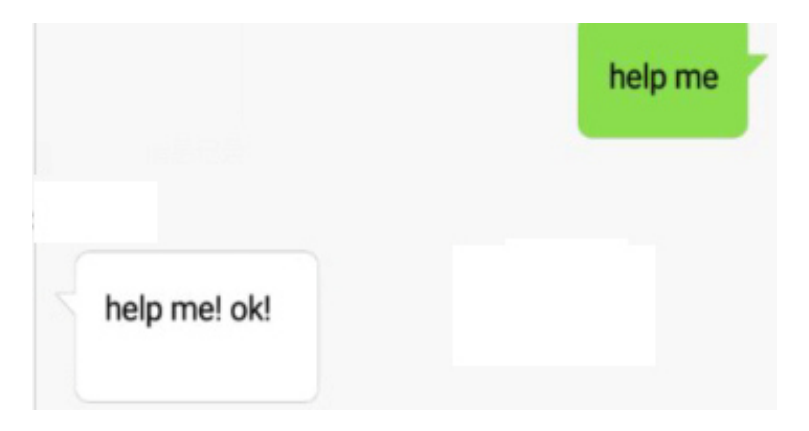

#### **6.3. Alarme Aktivieren**

Befehl: arm123456 (das Gerät aktiviert den Alarm-Modus)

Antwort: Bewaffnung ok

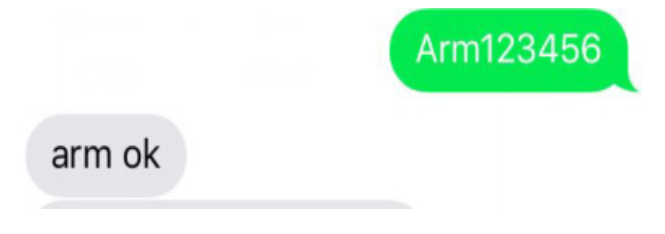

#### **Alarm Modus Deaktivieren**

Befehl: disarm123456 (der Tracker Deaktiviert den Alarmmodus.)

Antwort: Entwaffnung ok

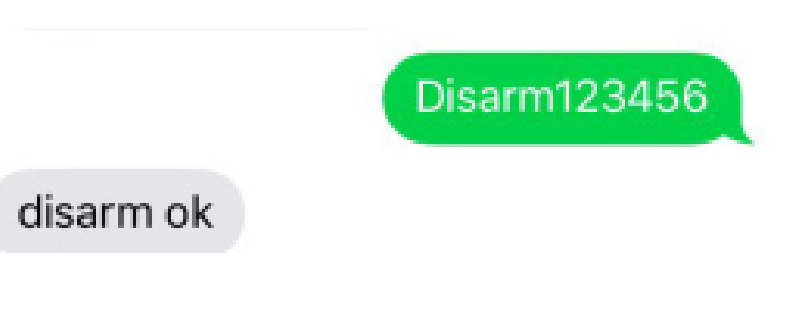

# **Tür Alarm (geht nur im im** arm123456 **Modus)**

**6.4 Tür-Alarm (**Ein Alarm ertönt alle 3 Minuten, wenn die Tür geöffnet wird)

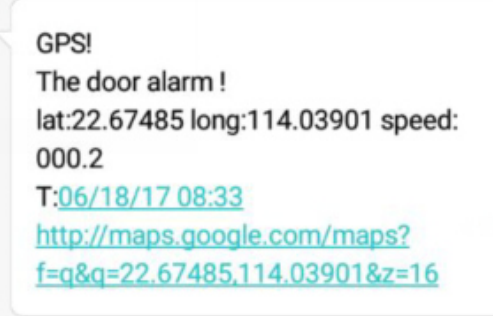

Dieser Alarm wird abgeschaltet, wenn die Tür geschlossen wird oder der ARM

Modus deaktiviert wird (disarm123456).

GPS! The door alarm! lat:22.67485 long:114.03901 speed: 000.2 T:06/18/17 08:33 http://maps.google.com/maps? f=q&q=22.67485,114.03901&z=16

## **6.5 Neustart des Gerätes**

Befehl: reboot123456

Antwort: Nach 20 s Neustart ok!

Z.B.

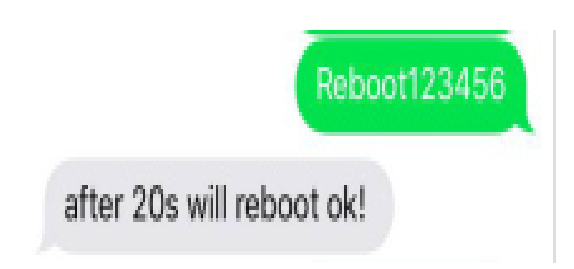

# **6.6 Den Zeitintervall des Uploads ändern (Standard 10s)**

Befehl: fix010s\*\*\*n123456

Antwort: t010\*\*\*n ok

(010 s – alle 10 Sekunden werden Daten an die Plattform gesendet)

# **6.7 Das Passwort ändern**

Befehl: password123456 888888

Antwort :Passwort OK

Hinweis: 123456 ist das alte Passwort (Standart), 888888 ist das neue Passwort.

Es muss aus 6 arabischen Ziffern bestehen

#### **6.8 Die Fabrikvoreinstellung wiederherstellen**

Befehl: reset123456 Antwort: Vorgesetzter Fabrikvoreinstellung, ok!

# **6.9 imei überprüfen**

Befehl: imei123456

Antwort : IMEI Nummer

#### **7.0 IMEI- Nummer ändern**

Befehl: setimei123456 NeueImeiNummer Z.B.: setimei123456 352887076633221

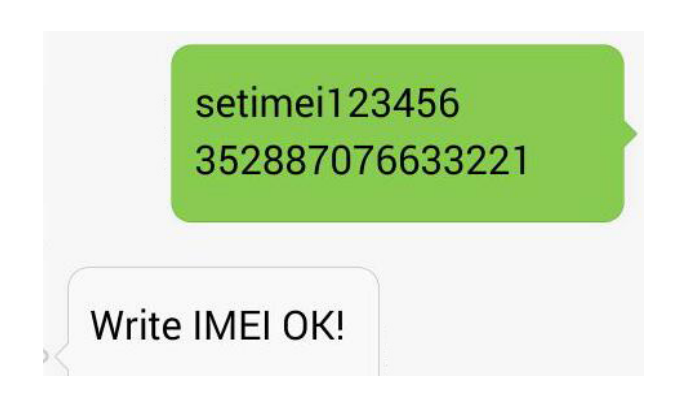

#### **8.Für das Echtzeit-Tracking per APP oder die Webseite möchten folgen Sie den nächsten Schritten.**

**HINWEIS: Wenn Sie das Portal nutzen möchten schalten Sie in den GPRS Modus (GPRS Modus = standardmäßig AN).** 

#### **8.1: Unterstützt Android & IOS**

**Scannen Sie diese Grafik oder suchen Sie im APP / Playstore nach "dagps".** 

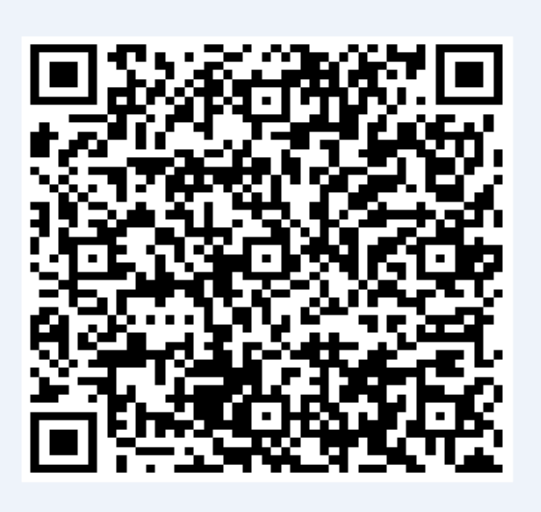

#### **8.2: Online Portal für Echtzeit-Tracking**

Öffnen Sie www.gps110.org

Verwenden Sie Ihre IMEI als Anmeldename und das Standardpasswort 123456.

HINWEIS: Wenn Ihre SIM Karte eine GPRS InternetFalt hat aber Sie keine Online Position im Portal haben, setzen Sie bitte den APN Ihres Anbieters.

SMS1: APN123456 Apnname (APN-Name: bitte fragen Sie den Anbieter der SIM-Karte. Wird Ihnen z.B. als APN-Name ABC genannt, so senden Sie APN123456 ABC)

#### **9. Wenn Sie eine andere Plattform verwenden möchten.**

Senden Sie mit dem Mobiltelefon einen SMS-Befehle an das Gerät und richten Sie die Online-Plattform ein (bitte richten Sie DNS, Port und APN ein)

SMS1: adminip123456 ip port oder adminip123456 DNS portZ.B.: adminip123456 www.gps11 0.org 7018

(www.gps110.org ist DNS,7018 ist Port)

SMS2: APN123456 Apnname (APN-Name: bitte fragen Sie den Anbieter der SIM-Karte. Wird Ihnen z.B. als APN-Name ABC genannt, so senden Sie APN123456 ABC)

Wenn im ersten Schritt das Gerät Online auf der Plattform angezeigt wird, müssen Sie keine APN-Befehle setzen.

# **10. FAQ und Fehlerbehebung**

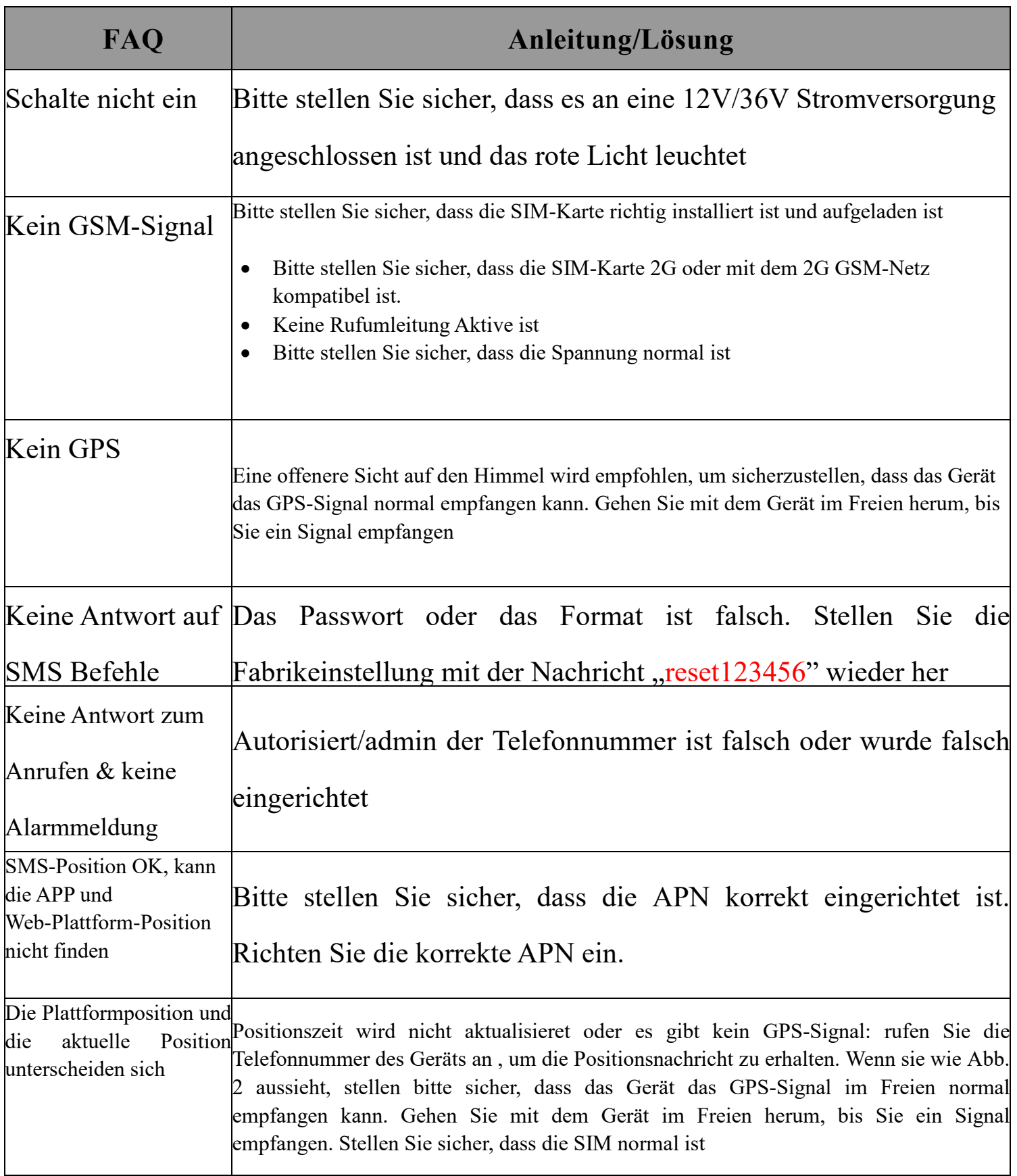